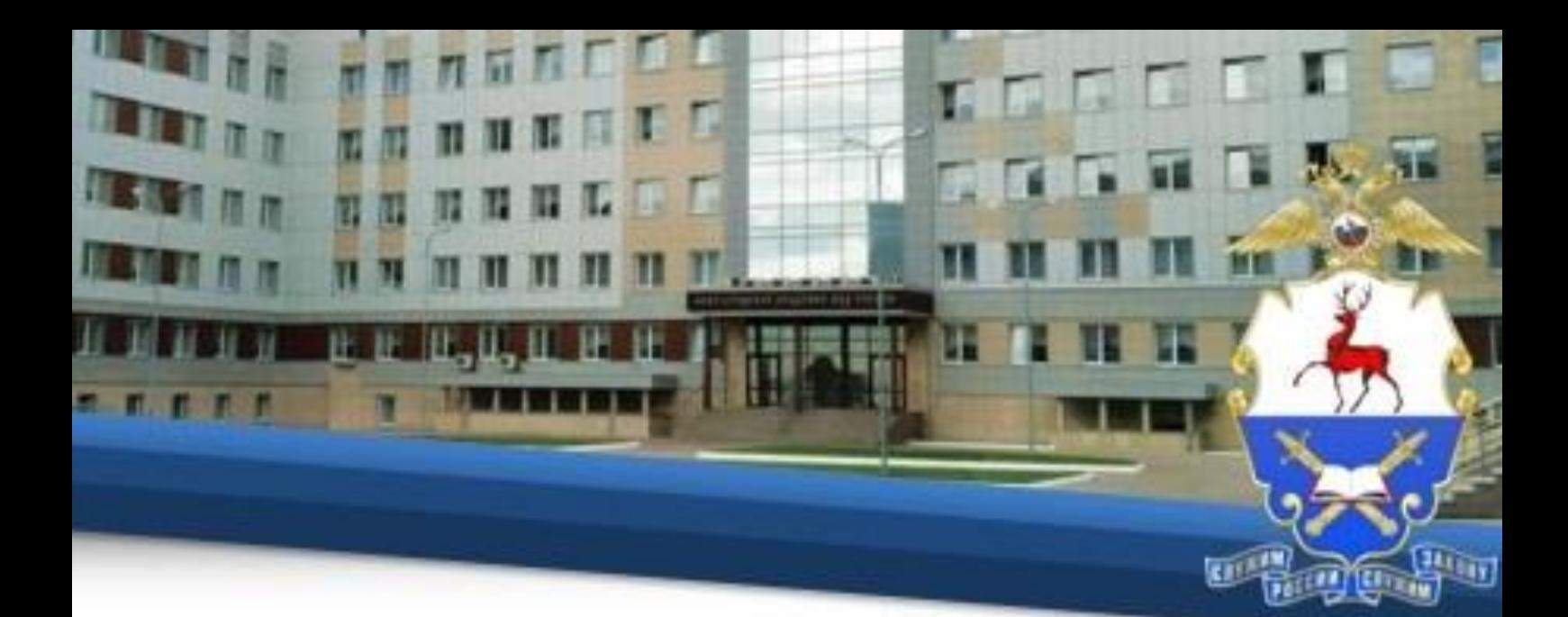

## **Инструкция по прохождению обучения с применением дистанционных образовательных технологий**

## **I. Общие положения**

1. Настоящая Инструкция определяет особенности организации образовательного процесса слушателей Нижегородской академии МВД России<sup>1</sup>, осваивающих основные профессиональные образовательные программы высшего и среднего профессионального образования по заочной форме, с использованием возможностей дистанционных образовательных технологий.

2. Инструкция разработана в соответствии с:

– Федеральным законом от 29.12.2012 № 273-ФЗ «Об образовании в Российской Федерации»;

– Порядком применения организациями, осуществляющими образовательную деятельность, электронного обучения, дистанционных образовательных технологий при реализации образовательных программ, утвержденным приказом Минобрнауки от 23.08 2017 № 816;

– Федеральными государственными образовательными стандартами высшего и среднего профессионального образования;

– Инструкцией о порядке применения электронного обучения и дистанционных образовательных технологий в образовательном процессе, утвержденной приказом Академии от 02.06.2016 № 741.

1

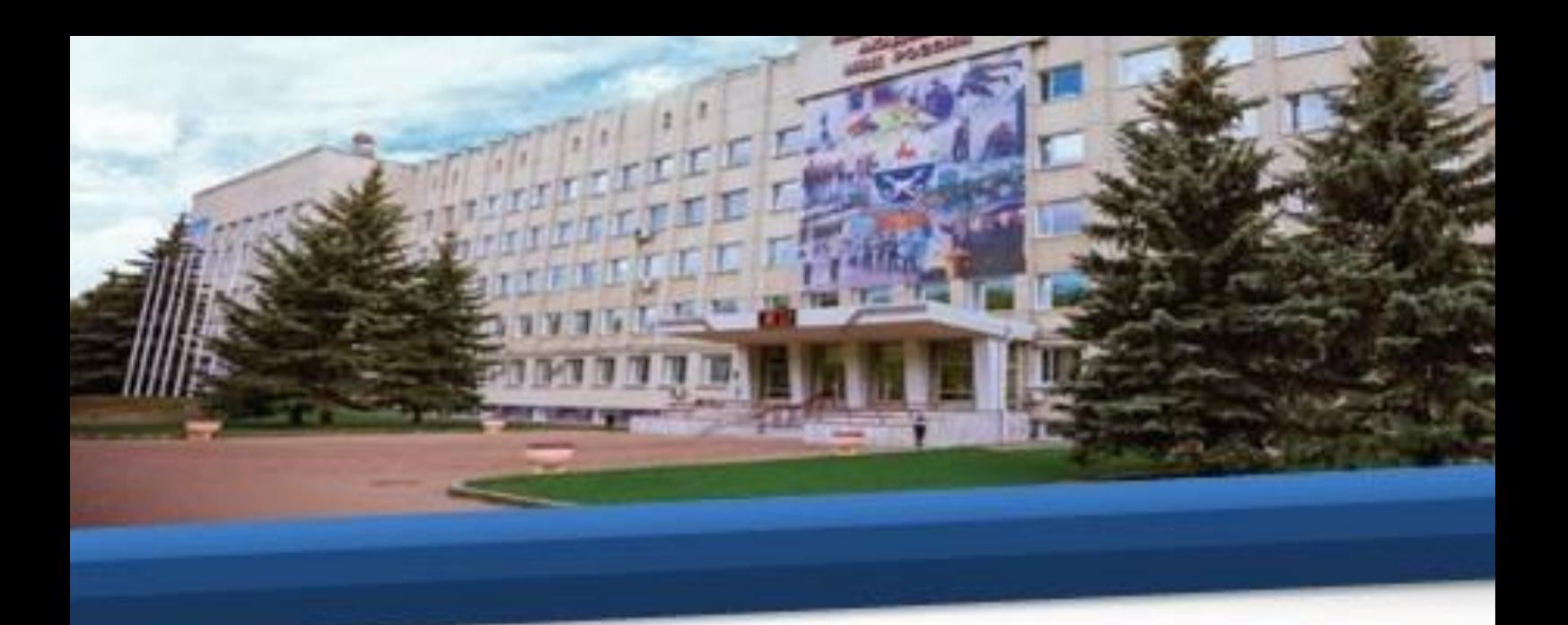

3. Техническое сопровождение обучения осуществляется отделом информационно-технического обеспечения учебного процесса Академии.

**II. Технические требования, необходимые для обучения с применением дистанционных образовательных технологий.**

4. Обучение осуществляется в информационной компьютерной сети «Интернет» общего пользования на официальном сайте Академии  $(https://Ha.MBJ.p\varphi/).$ 

5. Рабочее место, с которого будет осуществляться обучение, должно соответствовать следующим требованиям:

– наличие браузера (для прохождения тестирования по текущему контролю и промежуточной аттестации необходимо наличие браузера Internet Explorer версии не ниже 10.0) и архиватора файлов WinRAR;

– наличие доступа в информационную компьютерную сеть «Интернет» общего пользования.

Для корректной работы в системе компьютерного тестирования «STELLUS» необходимо настроить компьютер в соответствии с Инструкцией по настройке браузера для доступа в «STELLUS».

## **III. Порядок организации и прохождения обучения**

6. Для начала работы обучающемуся необходимо воспользоваться вкладкой «Дистанционное обучение слушателей ФЗО» на официальном сайте Академии.

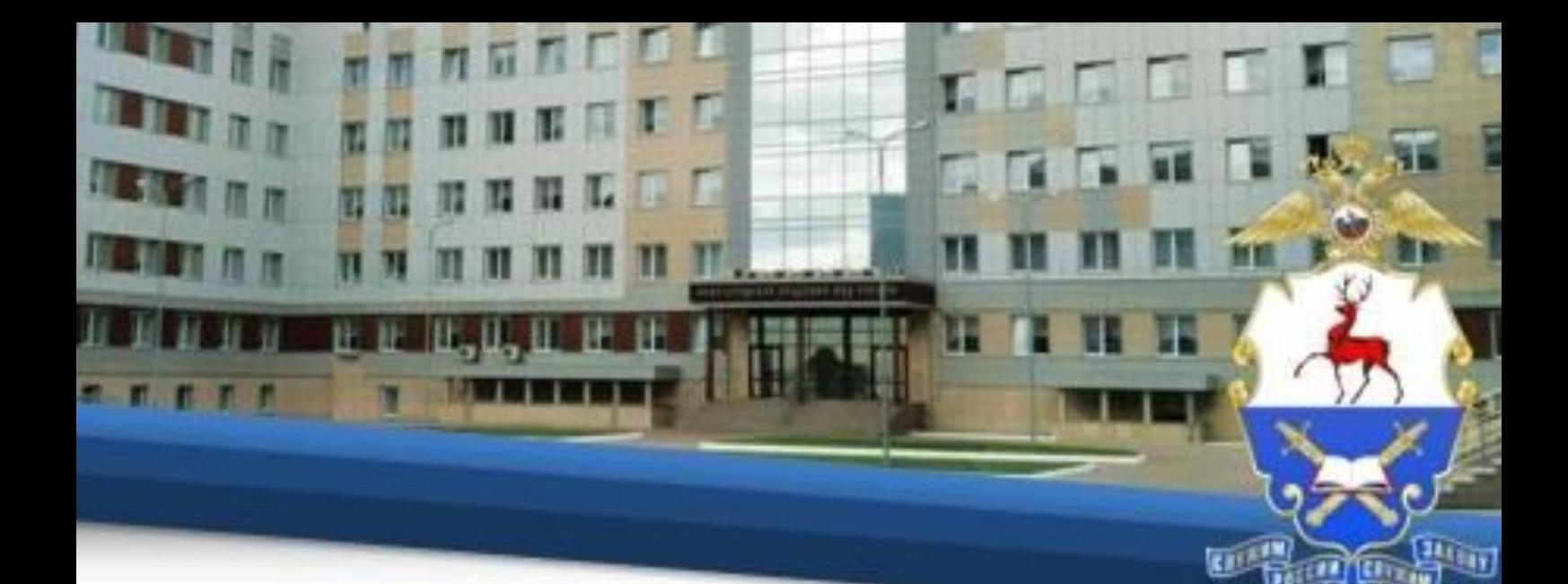

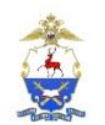

 $\bullet$  МВД РОССИИ  $\bullet$  ДГСК МВД РОССИИ | IN ENG

НИЖЕГОРОДСКАЯ АКАДЕМИЯ МИНИСТЕРСТВА ВНУТРЕННИХ ДЕЛ РОССИЙСКОЙ ФЕДЕРАЦИИ

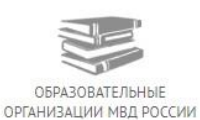

 $\odot$   $\frac{9}{2}$ 

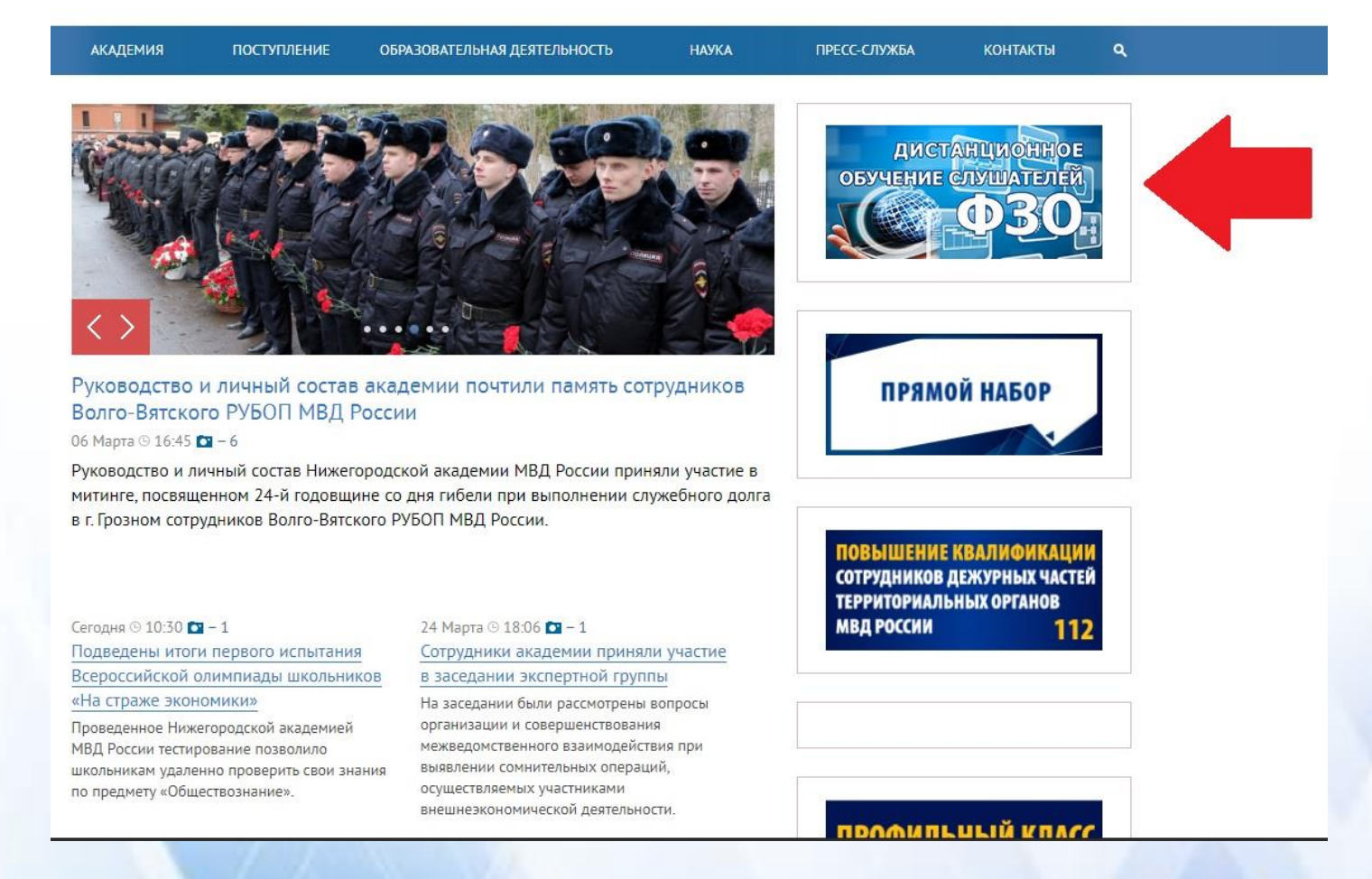

7. После входа в данный раздел слушателям необходимо изучить настоящую инструкцию.

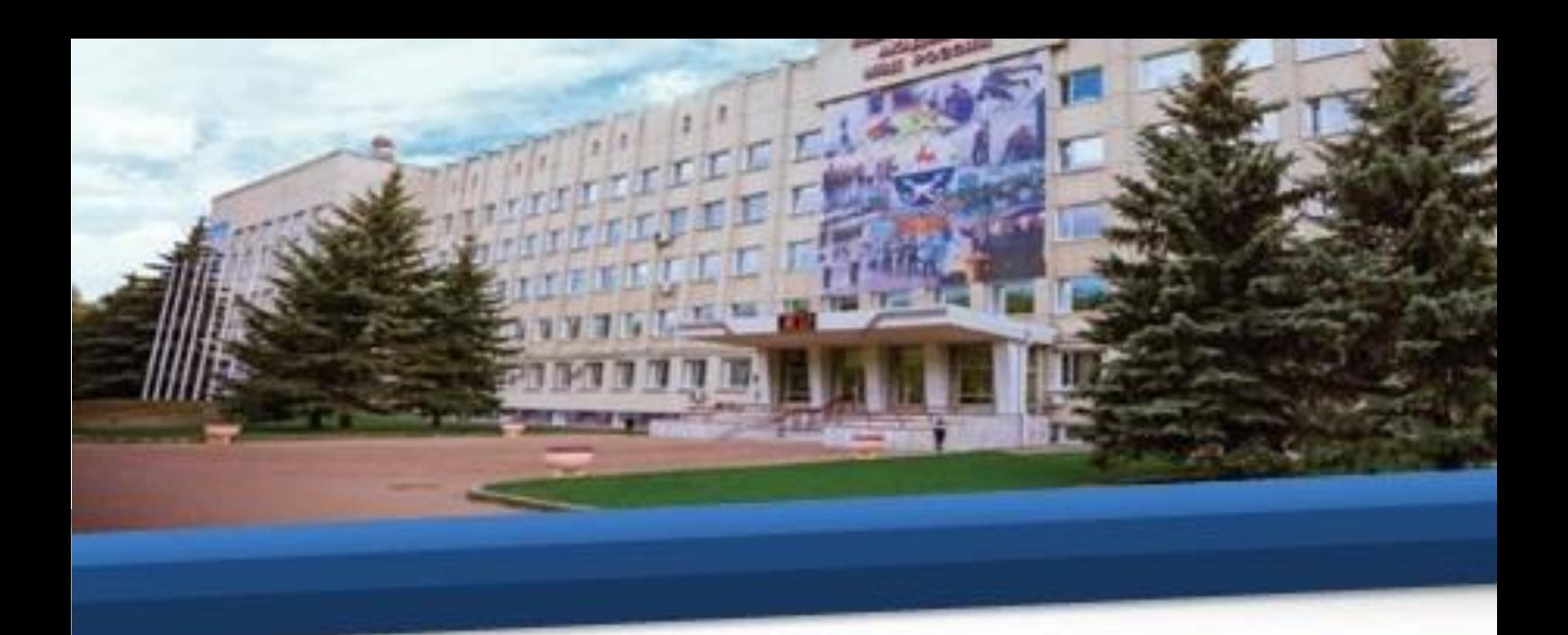

8. Для корректной работы в системе компьютерного тестирования «STELLUS» необходимо настроить компьютер в соответствии с Инструкцией по настройке браузера для доступа в «STELLUS».

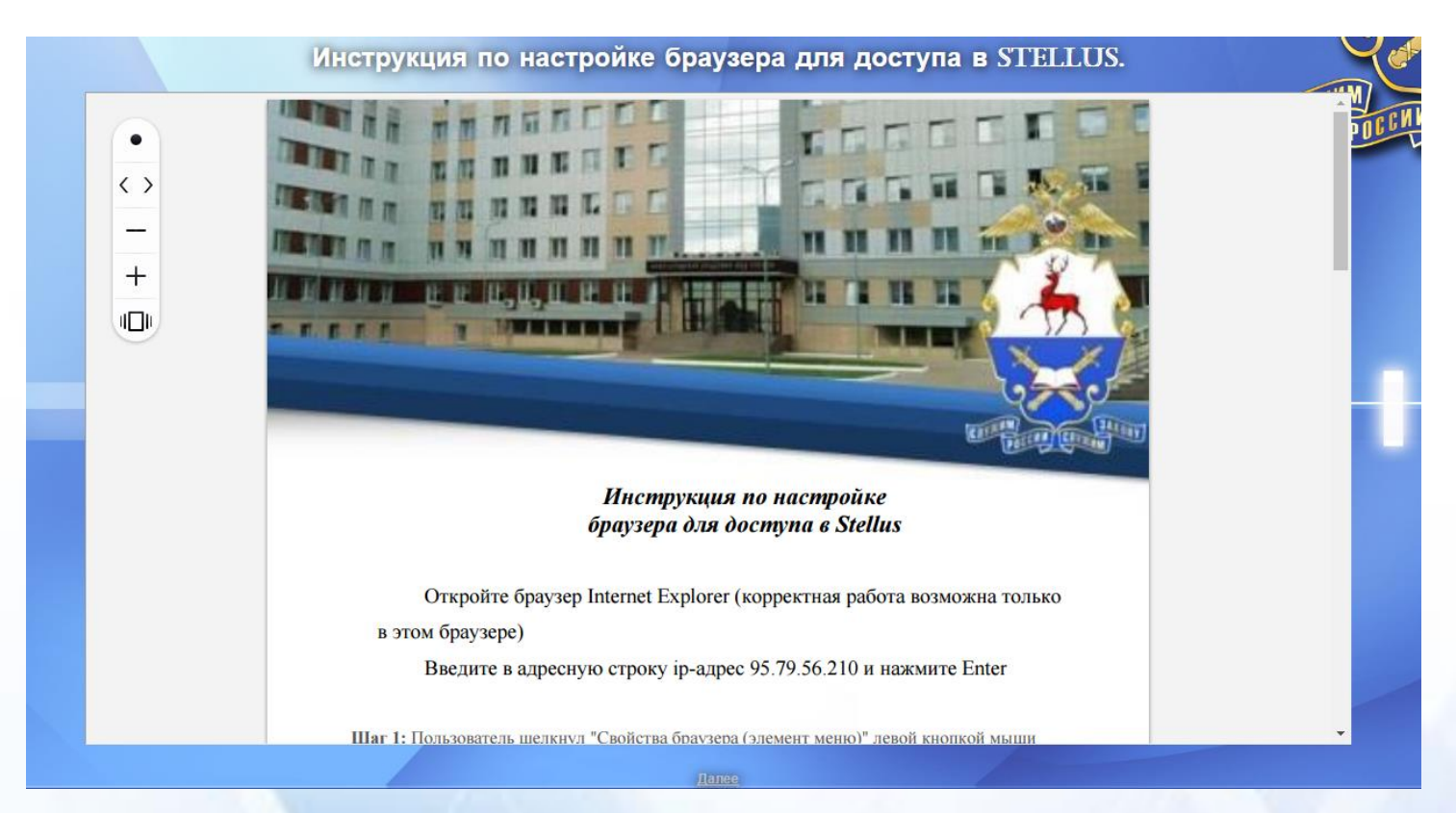

9. Далее слушателям предлагается четыре вкладки: электронный курс лекций для слушателей 1 курса; система компьютерного тестирования «STELLUS»; образовательные программы высшего образования; образовательные программы среднего профессионального образования.

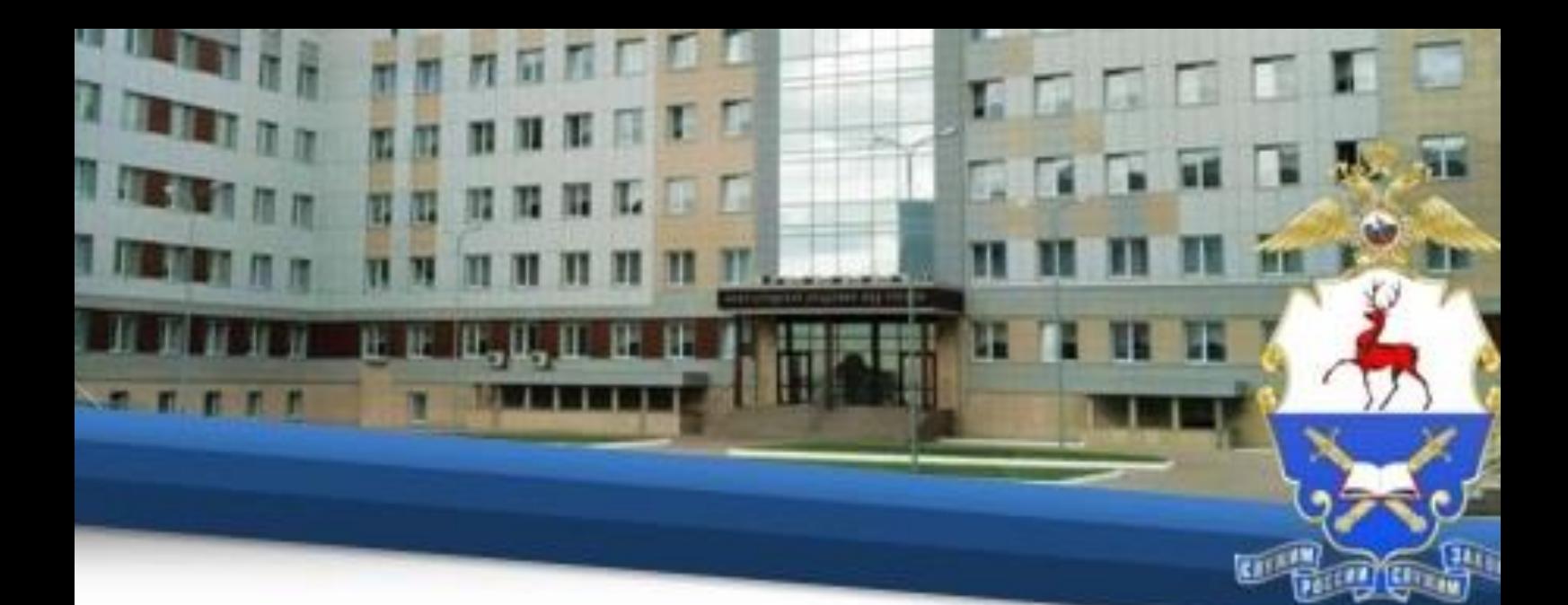

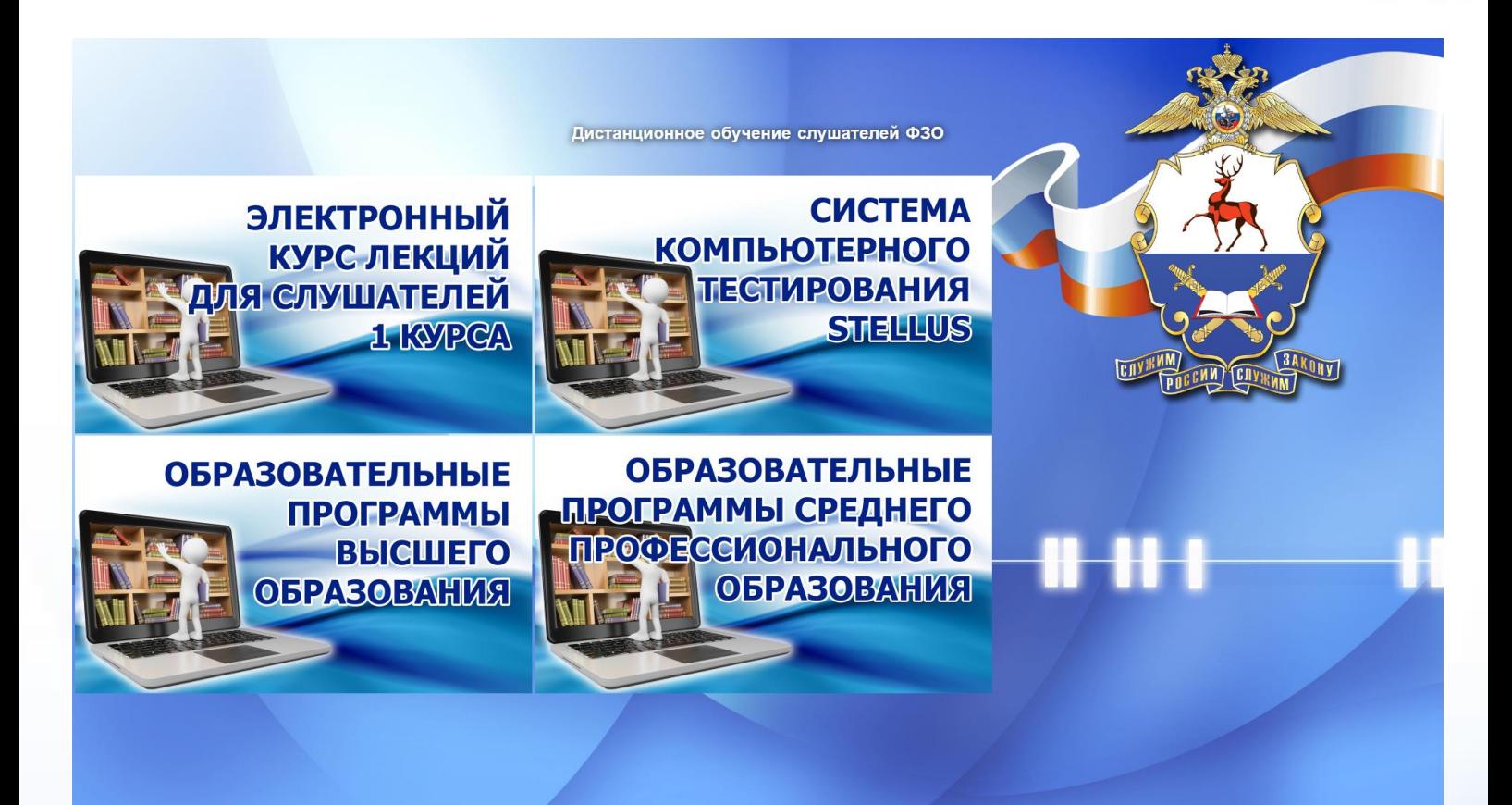

10. Вкладка «Электронный курс лекций для слушателей 1 курса» предназначена только для слушателей факультета заочного обучения 1 курса и содержит инструкцию по ее использованию.

11. Далее слушателю необходимо выбрать вкладку с уровнем получаемого образования «Образовательные программы высшего образования» или «Образовательные программы среднего профессионального образования», после открытия которых необходимо выбрать соответствующий год набора.

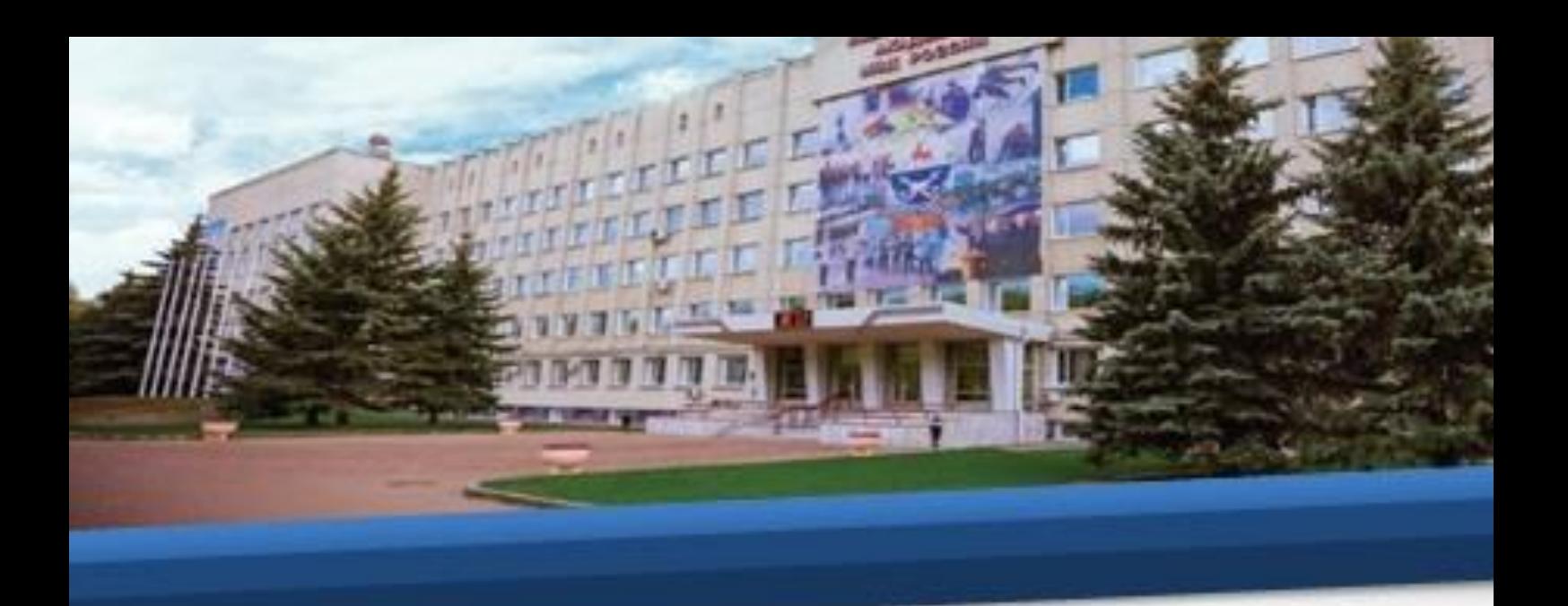

12. После выбора образовательной программы и года набора слушателям представляется перечень дисциплин (разделов, модулей), изучение которых запланировано в текущем учебном году, и расписание промежуточной аттестации.

13. При выборе вкладки каждой дисциплины слушателю необходимо последовательно выбирать темы из списка, к каждой из которых размещены материалы лекционного и семинарского типов.

## **IV. Порядок проведения текущего контроля успеваемости и промежуточной аттестации**

14. Вкладка «Система компьютерного тестирования «STELLUS» предназначена для проведения текущего контроля знаний по каждой изученной теме и промежуточной аттестации по дисциплине.

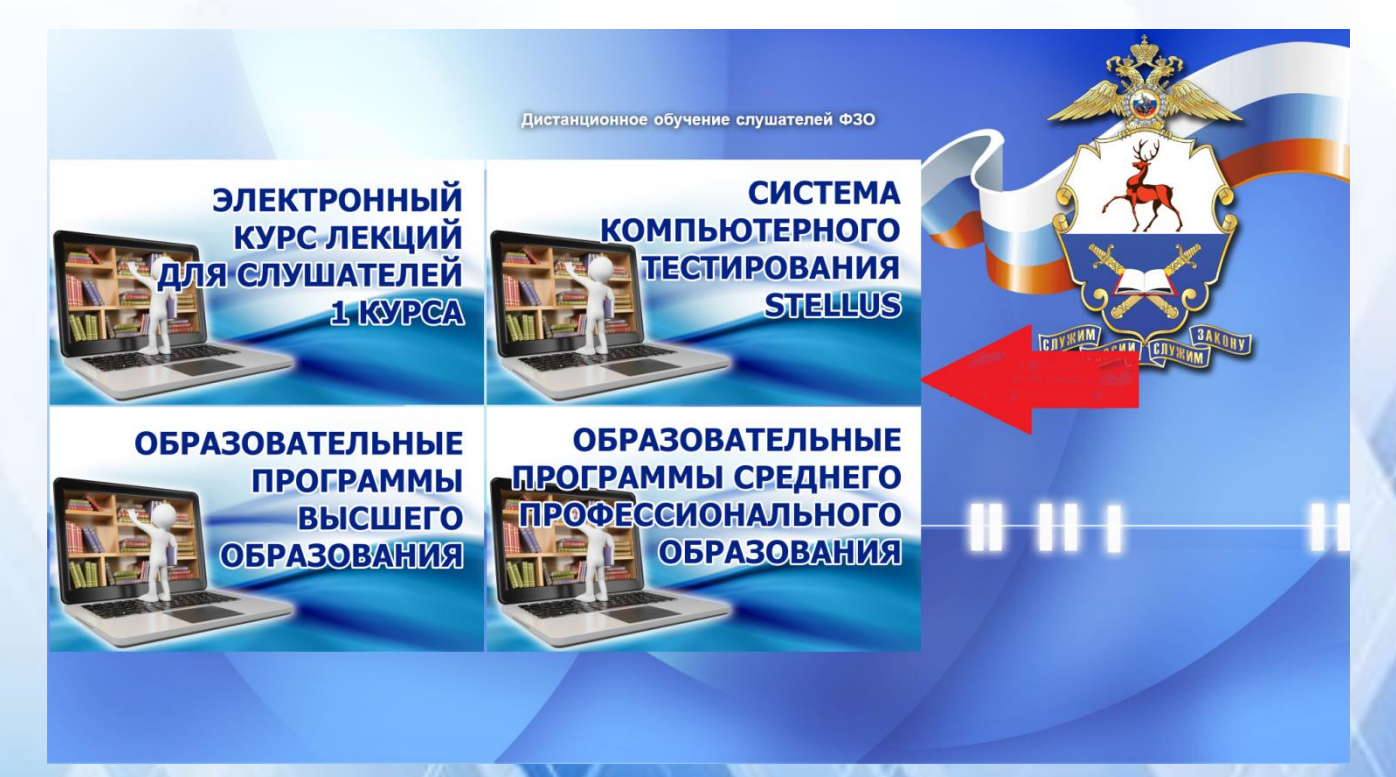

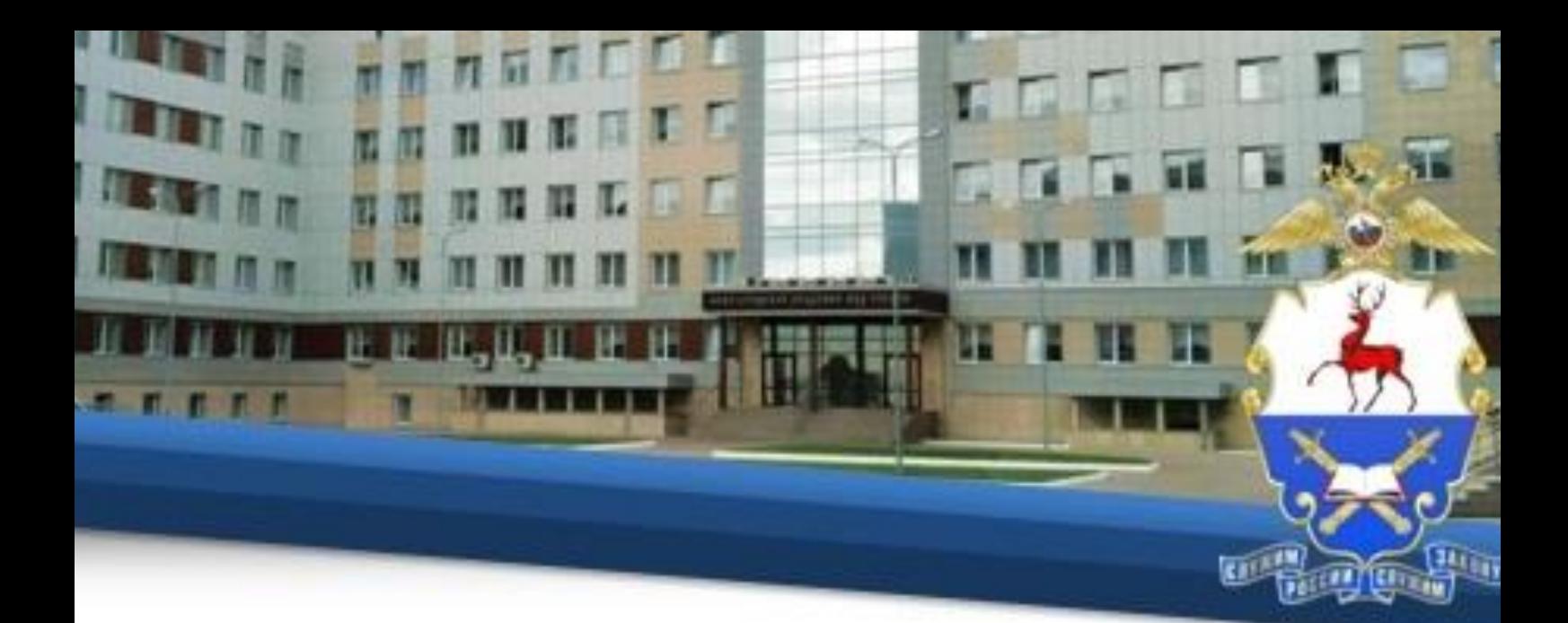

15. Для начала работы в указанной вкладке необходимо ввести индивидуальный логин и пароль, присвоенный каждому обучающемуся и направленный в территориальный орган МВД России.

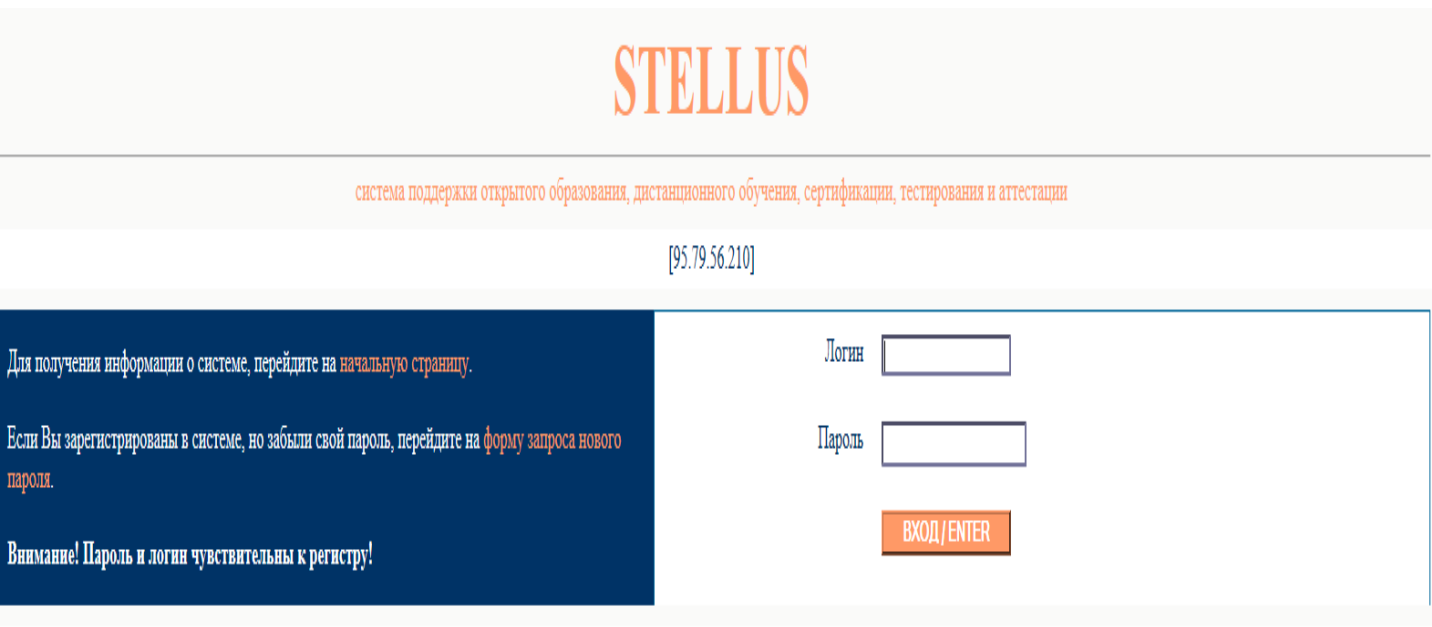

Copyright © 1991-2020. «Стэл - Компьютерные Системы»

16. После изучения материалов по каждой теме в разделе «Образовательные программы высшего образования» или «Образовательные программы среднего профессионального образования» слушателю необходимо пройти контрольное тестирование, состоящее из 10 вопросов, во вкладке

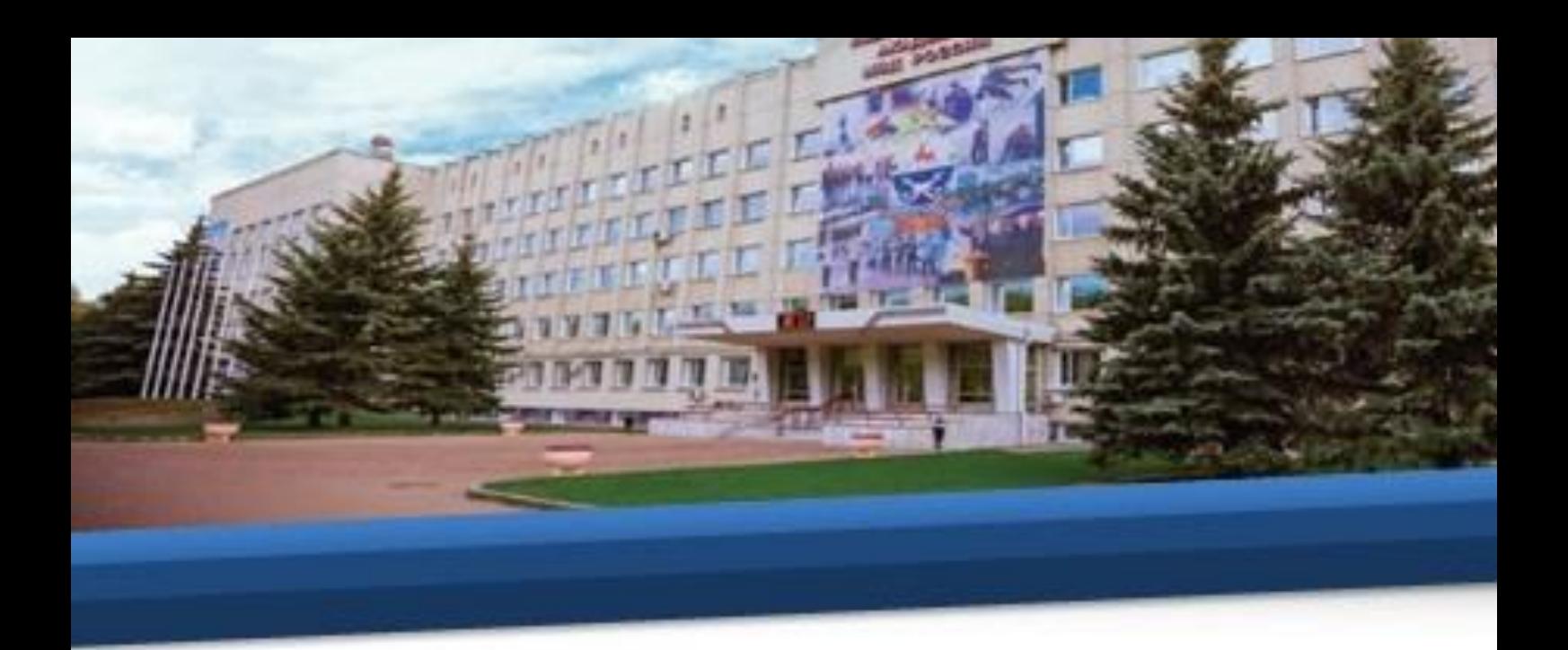

«Система компьютерного тестирования «STELLUS» путем выбора дисциплины и изученной темы.

17. Освоение дисциплин и прохождение тестирования текущего контроля должно быть завершено обучающимся до проведения промежуточной аттестации по каждой дисциплине в соответствии с расписанием.

18. Промежуточная аттестация должна быть пройдена обучающимися в дни, предусмотренные расписанием.

19. В случае непрохождения промежуточной аттестации или получения неудовлетворительной оценки у обучающегося образуется задолженность (академическая задолженность). Если промежуточная аттестация не пройдена обучающимся по уважительной причине, скан-копии подтверждающих документов должны быть предоставлены на факультет заочного обучения по адресу СЭП ИСОД МВД России ssmirnov175@mvd.ru в день проведения промежуточной аттестации.

20. Повторная сдача зачета (экзамена) проводится до окончания периода освоения дисциплин (модулей) текущего учебного года в дни, когда расписанием промежуточной аттестации не предусмотрено проведение зачетов (экзаменов), либо в соответствии с графиком ликвидации задолженности (академической задолженности) в свободное от выполнения служебных обязанностей время.

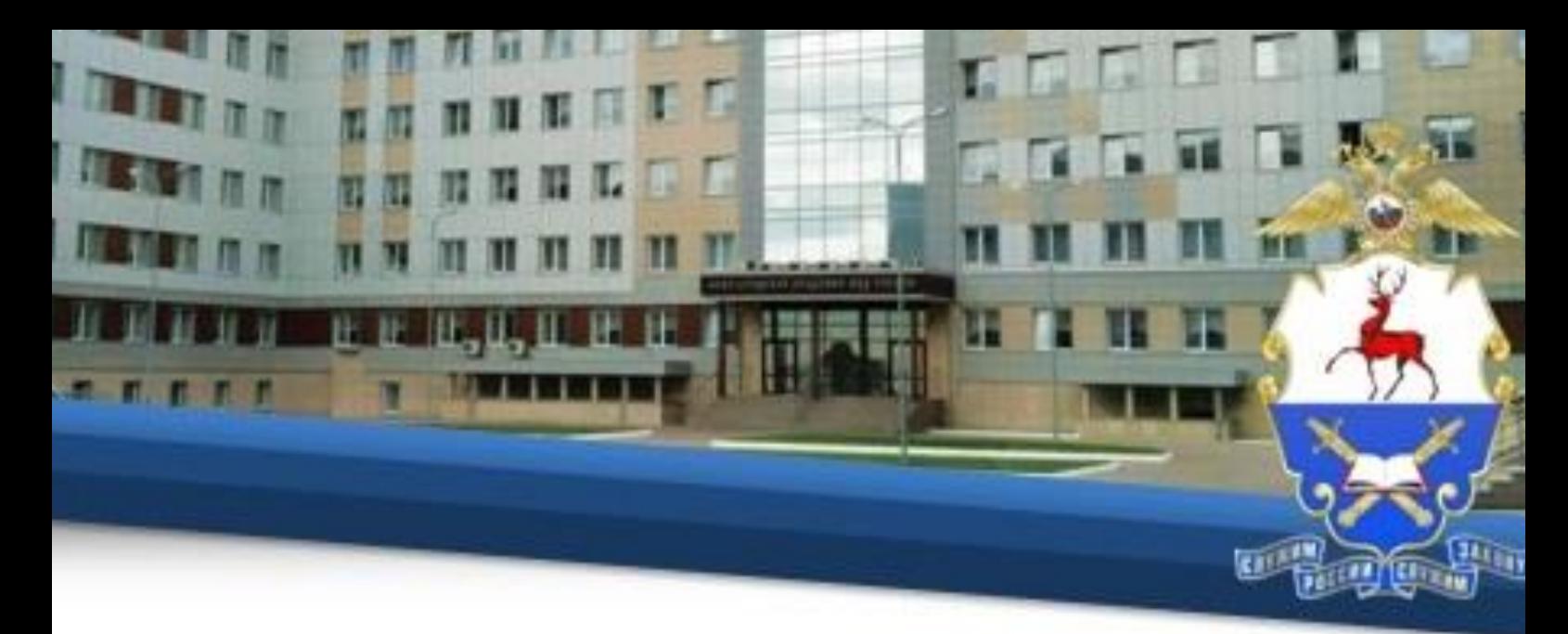

21. Для повторного прохождения промежуточной аттестации слушателю необходимо подготовить рапорт на имя начальника учебного отдела Академии и направить его скан-копию на факультет заочного обучения по адресу СЭП ИСОД МВД России ssmirnov175@mvd.ru. После согласования рапорта дата и время проведения повторной сдачи направляется сотрудником факультета заочного обучения по адресу СЭП ИСОД МВД России, с которого слушателем направлялся рапорт о повторной сдаче зачета (экзамена).